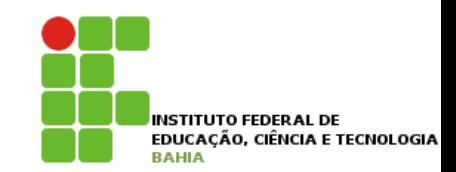

# **Linguagem Técnica I**

#### **Prof. Jonatas Bastos Email: jonatasfbastos@gmail.com**

### **Objetivo da Disciplina**

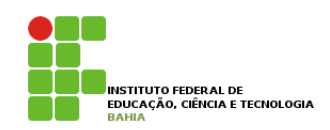

p **Entender** os **conceitos** da programação **orientada a objetos;** 

p Aplicar **conceitos básicos**  relativos a **objetos** (aprendendo com o apoio da **teoria**, dos  **exercícios** e das **atividades**, a "pensar em objetos");

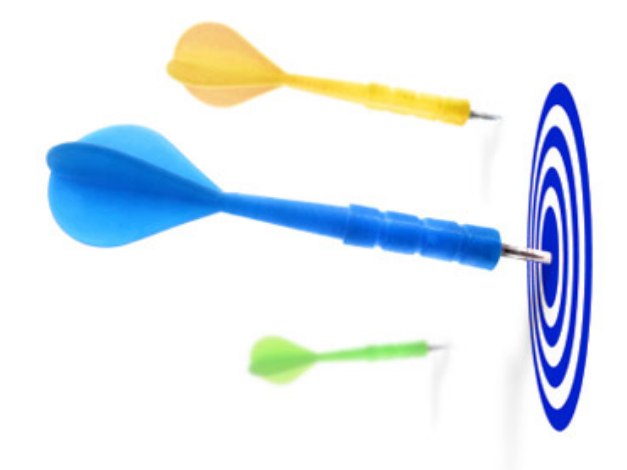

p Aprender a Linguagem **Java**, **projetar**, **modelar** e implementar uma aplicação JSE com uso do paradigma de orientação a objetos.

#### **Conteúdo**

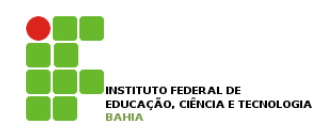

- p Introdução a linguagem JAVA
- **□** Introdução a IDE
- p Sintaxe Java
- **n** Introdução ao paradigma de orientação a objetos
- **□** Orientação a objetos (conceitos avançados)
- p Pacotes
- **□** Coleções
- **n** Tratamentos de exceções

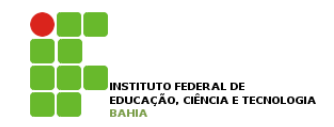

p Teremos aulas **expositivas**  Com participação dos alunos;

p e aulas **práticas** no **laboratório**.

p Serão passados **exercícios** para **consolidação** da **aprendizagem**.

#### ■ **É fundamental que vocês façam os exercícios!!**

**O que é realmente importante?** 

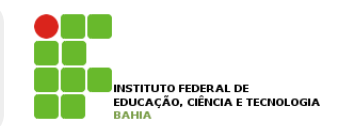

p Não mencionaremos **todos os detalhes** da linguagem Java **juntamente** com seus **princípios** básicos.

p Nossa ideia é **separar** o que é **primordial** aprender no início daquilo que pode ser **estudado mais a frente**;

p **Pratique** a **exaustão**;

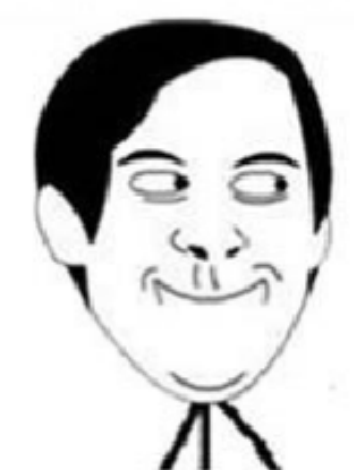

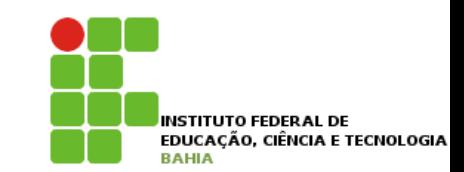

# **Linguagem JAVA**

### **Linguagem Java**

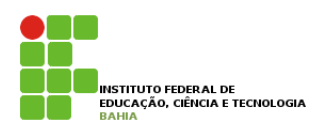

p Quais eram os **maiores problemas** DA **programação** na década de **1990**?

- **n** Ponteiros?
- Gerenciamento de memória?
- **n** Organização?
- Falta de bibliotecas?
- Ter de reescrever parte do código ao mudar de sistema operacional?

#### **Linguagens Tradicionais**  achar soluções para pequenos problemas que acontecem com grande freqüência. **2.2 - Máquina Virtual**

um programa:

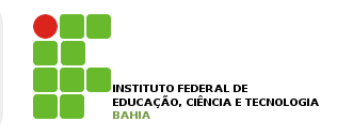

p Em uma linguagem de **programação como C** e **Pascal**, temos a seguinte situação quando vamos **compilar** um programa: Em uma miguagem de programação como C e

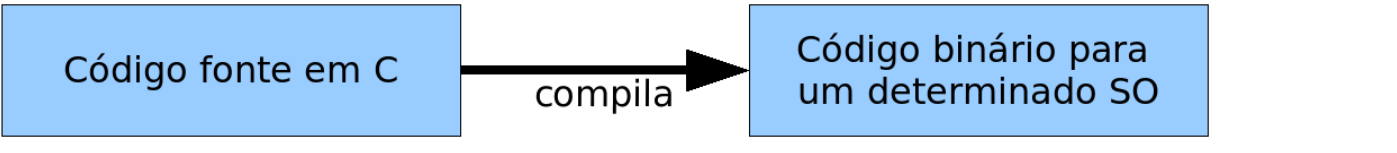

Encorajamos todos os alunos a usar muito os fóruns do mesmo, pois é uma das melhores maneiras para

p O código fonte é **compilado** para código de **Compilato fonte é conte é contrar e compilado e compilado e contrar e máquina específico de uma plataforma e sistema** operacional. Muitas vezes o province do dino proteironno e d

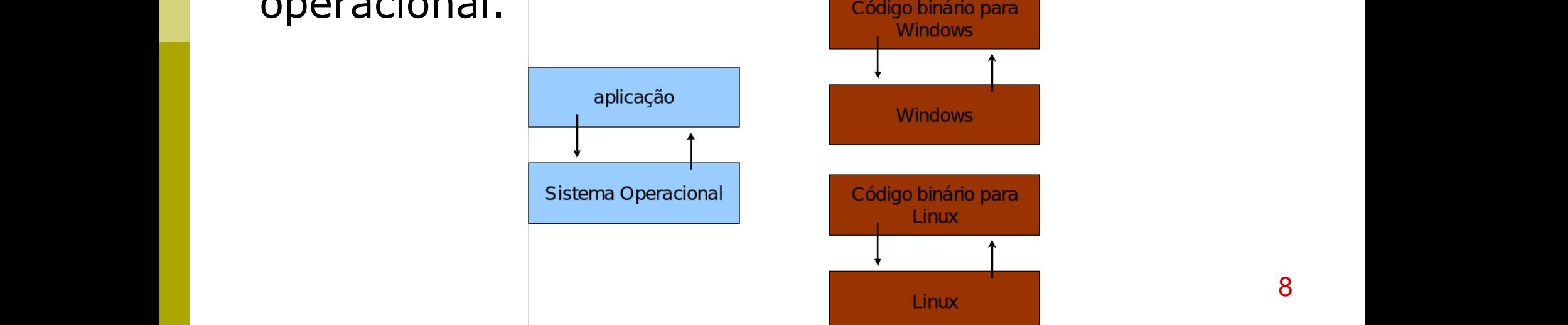

#### **Java – Maquina Virtual**  do Windows é bem diferente das do Linux: como criar então uma aplicação de forma parecida nos <mark>en</mark>tores então de  $\blacksquare$ lava — l Precisamos reescrever um mesmo pedaço da aplicação para diferentes sistemas operacionais, já que eles

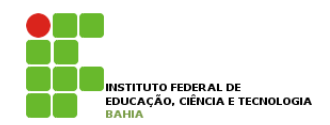

p Java utiliza do conceito de **máquina virtual**, onde existe, **Já o Já o Já o Sistema operacional** e a **aplicação**, uma camada uma camada extra responsável por "traduzir": mas não apenas isso - o que sua apenas isso - o que sua apenas is respectivas chamadas do sistema operacional onde ela está rodando no momento:

operacional, como, por exemplo, a de interface gráfica para desenhar as "telas". A biblioteca de interface gráfica

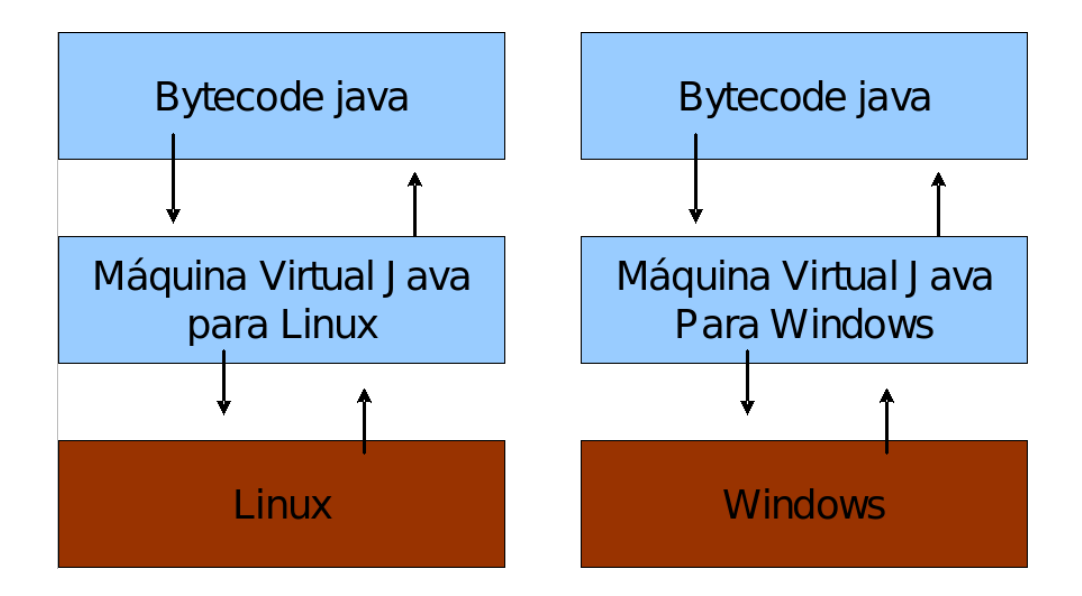

p Sua aplicação roda sem nenhum **envolvimento** com o **sistema operacional**! Sempre conversando apenas com a<br> **sistema operacional**! Sempre conversando apenas com a **Java Virtual Machine** (JVM). preciso se preocupar em qual sua apertación em qual sua aplicação está rodando está rodando está rodando, nem

Repare que uma máquina virtual é um conceito bem mais amplo que o de um interpretador. Como o próprio

### **JRE e JDK**

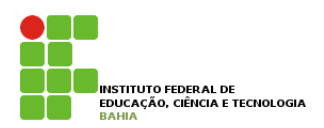

- p **JRE** = **Java Runtime Environment,** ambiente de execução Java, formado pela JVM e bibliotecas, tudo que você precisa para executar uma aplicação Java.
- p **JDK** = **Java Development Kit.** Ele é formado pela JRE somado a ferramentas, como o compilador.

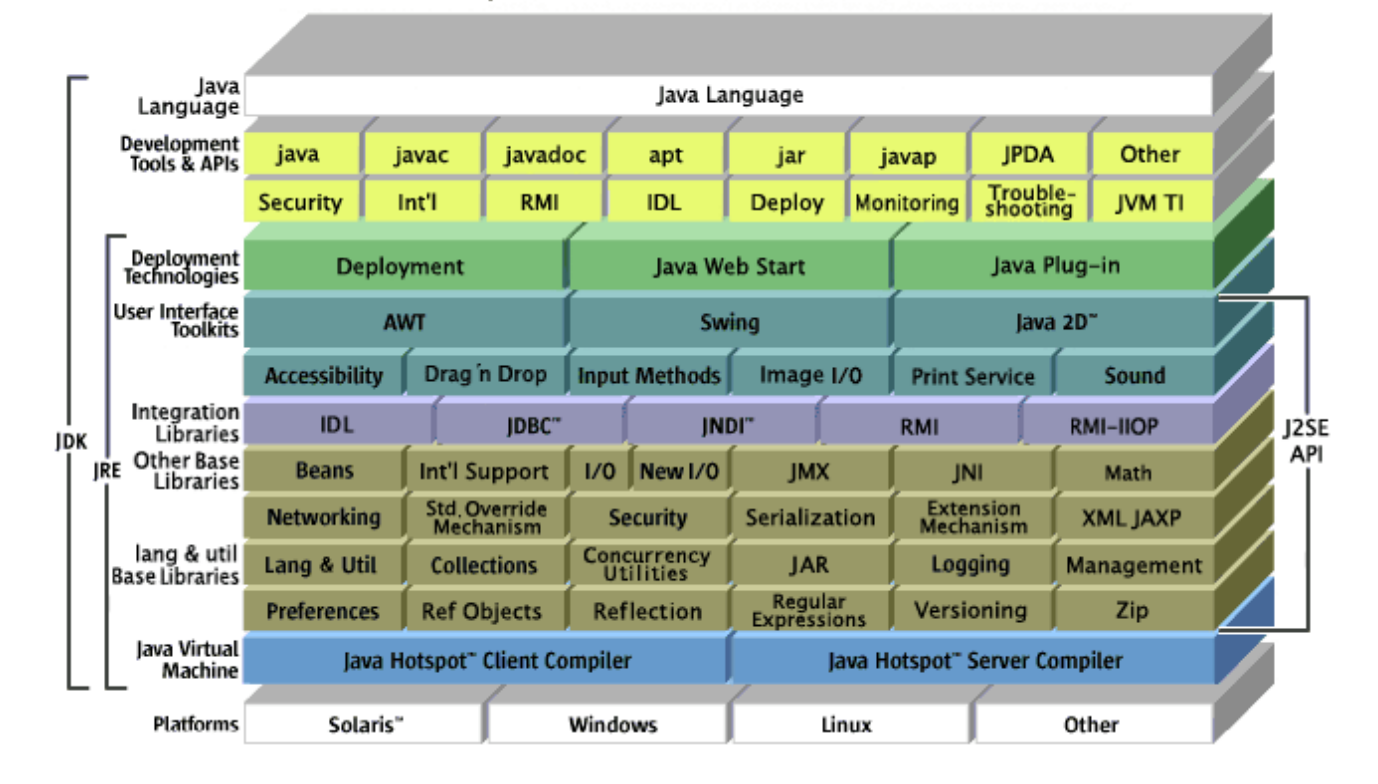

lava" 2 Platform Standard Edition 5.0

### **Alguns Indicadores**

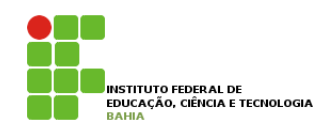

**p** No decorrer do curso, você pode achar que o Java tem **menor produtividade** quando comparada com a **linguagem** que você está **acostumado**;

p Mas lembrem-se **Java não** é para criar **sistemas pequenos**;

**□** O foco da plataforma é outro: aplicações de *médio a grande porte;* 

p Java é uma **linguagem simples**: existem **poucas regras**, muito bem **definidas**.

### **Alguns Indicadores**

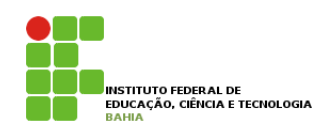

p **Quebrar** o paradigma **procedural** para mergulhar na **orientação a objetos** não é **simples**.

p **Criaremos classes** para **testar** esse pequeno aprendizado, sem saber **exatamente** o que é uma **classe**. Isso dificulta ainda mais a curva de aprendizado, porém cada **conceito** será **introduzido** no **momento considerado** mais **apropriado**;

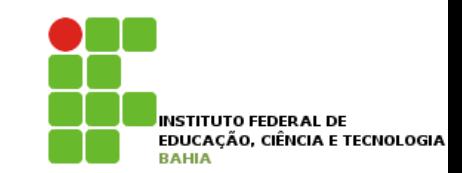

# **Preparando o Ambiente**

#### **Preparando Ambiente**

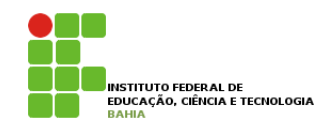

- p Para iniciarmos o desenvolvimento de apliações java é necessário a instalação dos seguintes itens:
	- **n JDK Java Development Kit.**
	- n **IDE Ambiente de Desenvolvimento Integrado**

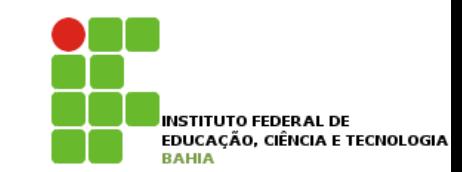

## **IDE - NetBeans**

#### **NetBeans**

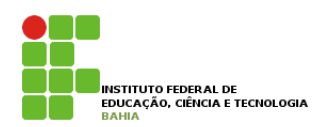

p O **Netbeans** é um **ambiente integrado** de **desenvolvimento** (**IDE**) que permite ao programador criar programas utilizando recursos gráficos.

p O NetBeans fornece uma **base sólida** para a criação de **projetos** e **módulos**.

p Como o NetBeans é **escrito** em **Java**, é **independente** de **plataforma**, funciona em qualquer **sistema operacional** que suporte a **máquina virtual Java (JVM)**.

#### **Conhecendo o NetBeans**

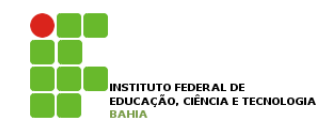

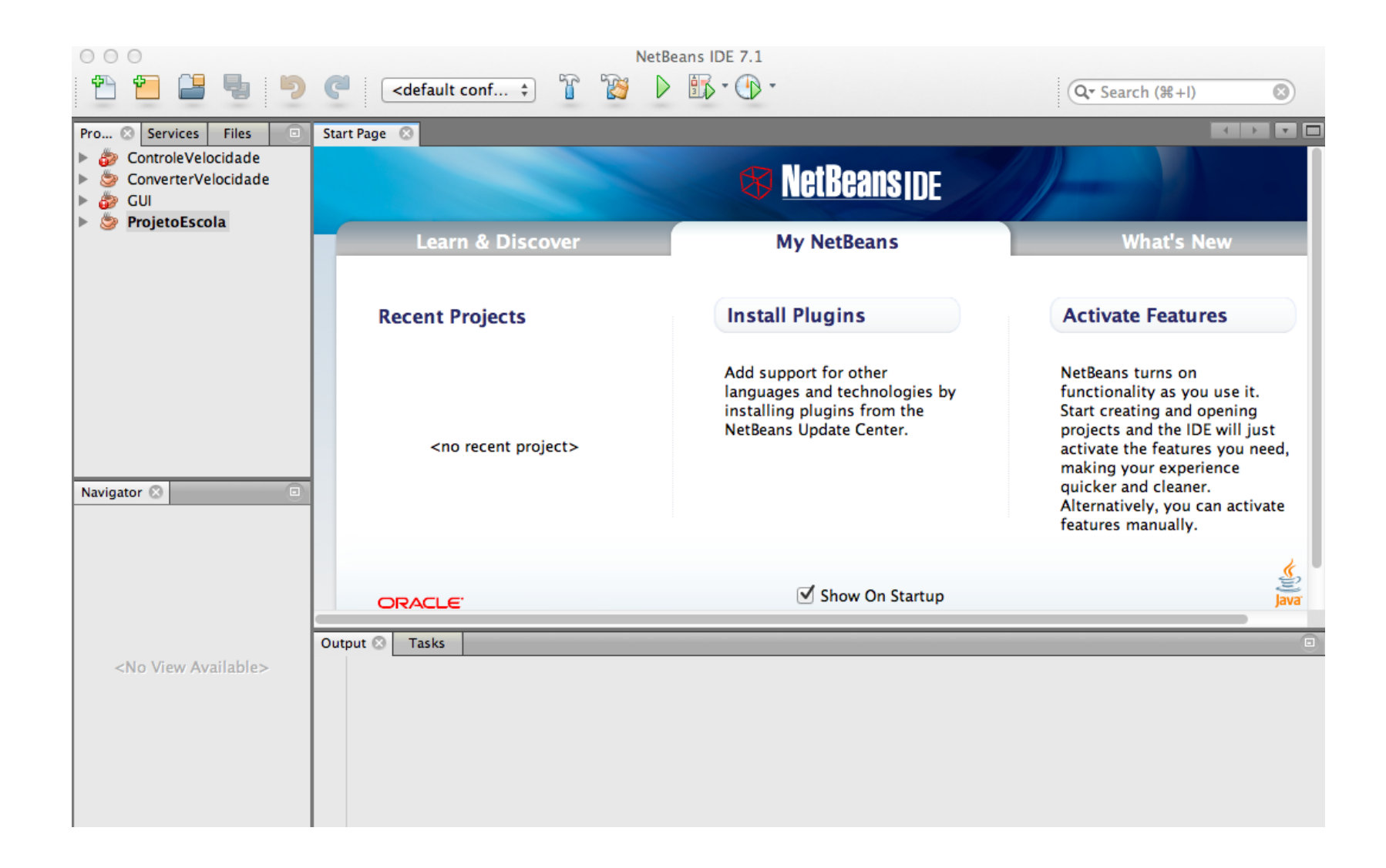

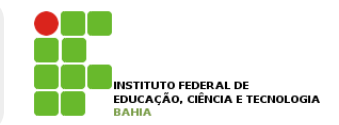

p No IDE, escolha Arquivo > Novo projeto (Ctrl-Shift-N), como mostrado na figura abaixo

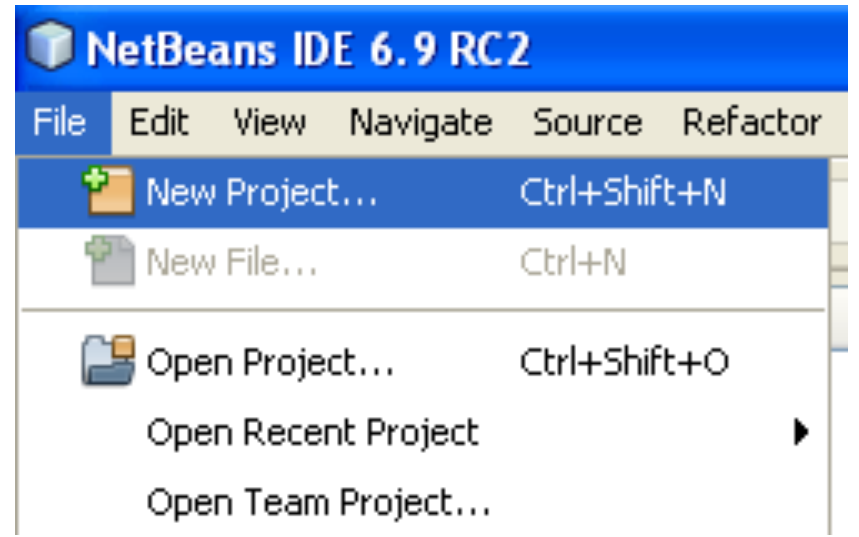

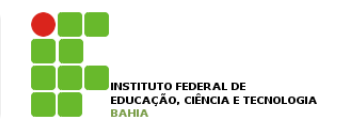

p No assistente para Novo projeto, expanda a categoria Java e selecione Aplicação Java, como mostrado na figura abaixo. Em seguida clique em Próximo.

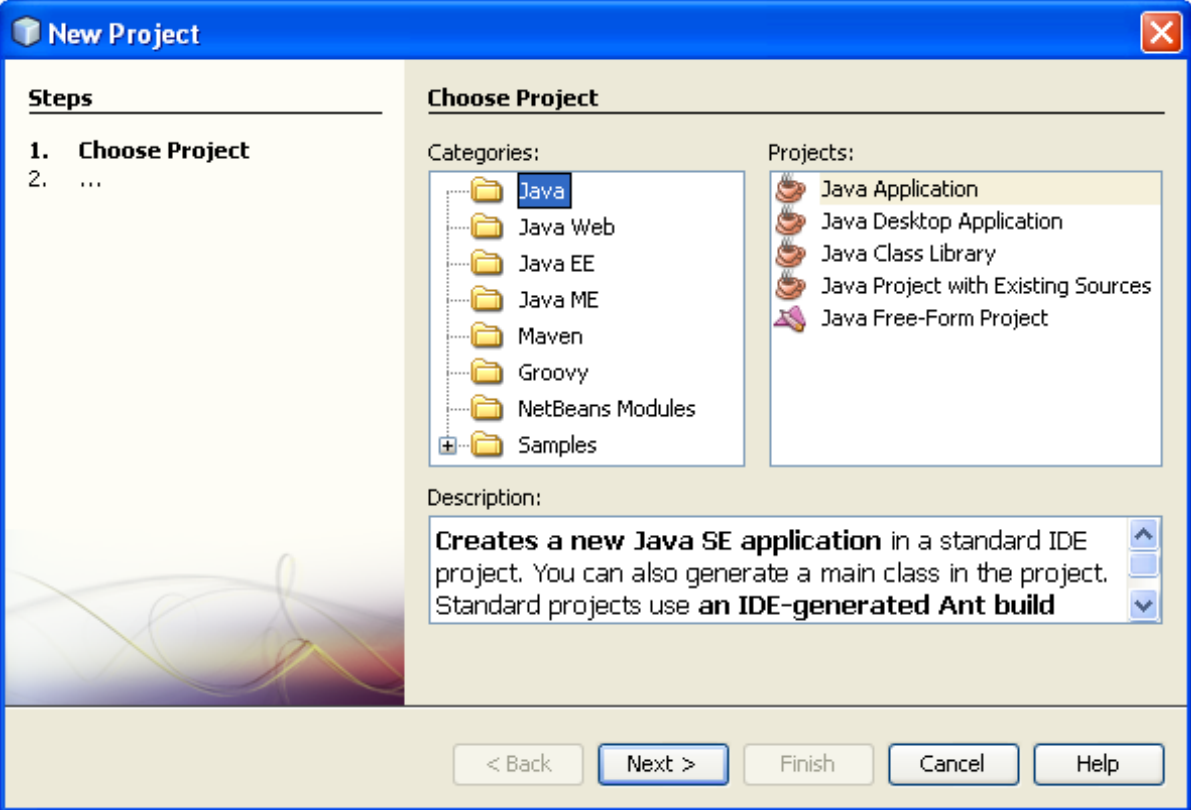

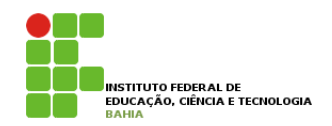

- p Na página Nome e localização do assistente, adote o procedimento a seguir :
	- no campo Nome do projeto, digite LinguagemTecnicaIII.
	- n Deixe desmarcada a caixa de verificação Utilizar pasta dedicada para armazenar bibliotecas.
	- n No campo Criar classe principal, digite **MeuPrograma**.
	- n Deixe marcada a caixa de verificação Definir como projeto principal.

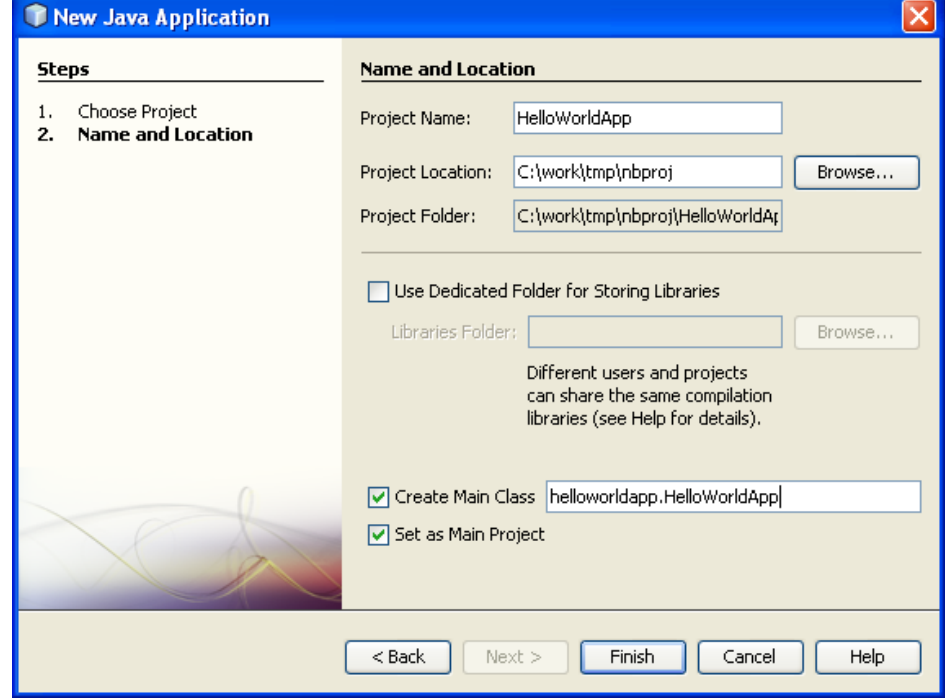

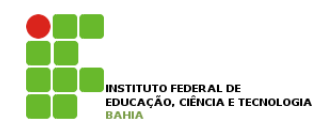

- **p** O projeto é criado e aberto no IDE. Agora você deve ver os seguintes componentes:
	- n A janela Projetos, que contém uma visualização em árvore dos componentes do projeto.
	- n A janela Editor de código-fonte com um arquivo chamado.
	- n A janela Navegador, que você pode utilizar para navegar rapidamente entre elementos dentro da T HelloWorldApp - NetBeans IDE 6.9 RC2 classe selecionada.
	- n A janela Tarefas, que lista os erros de compilação bem como outras tarefas marcadas com palavras-chave como XXX e TODO.

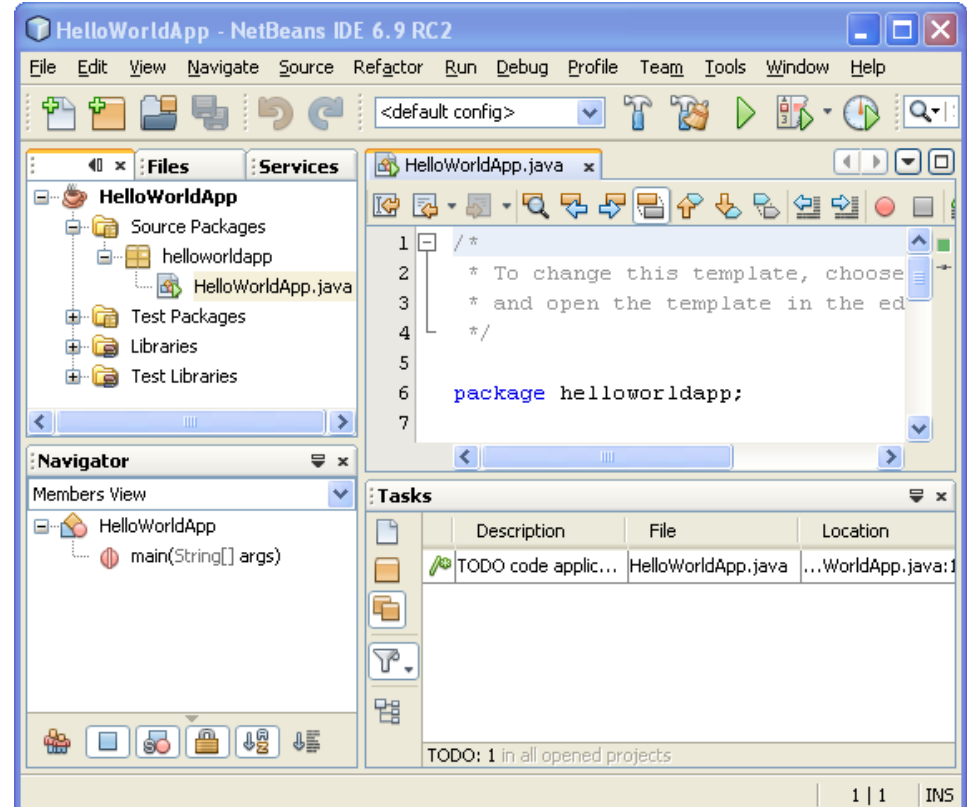

#### **Primeiro Programa**

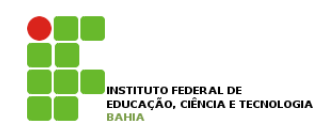

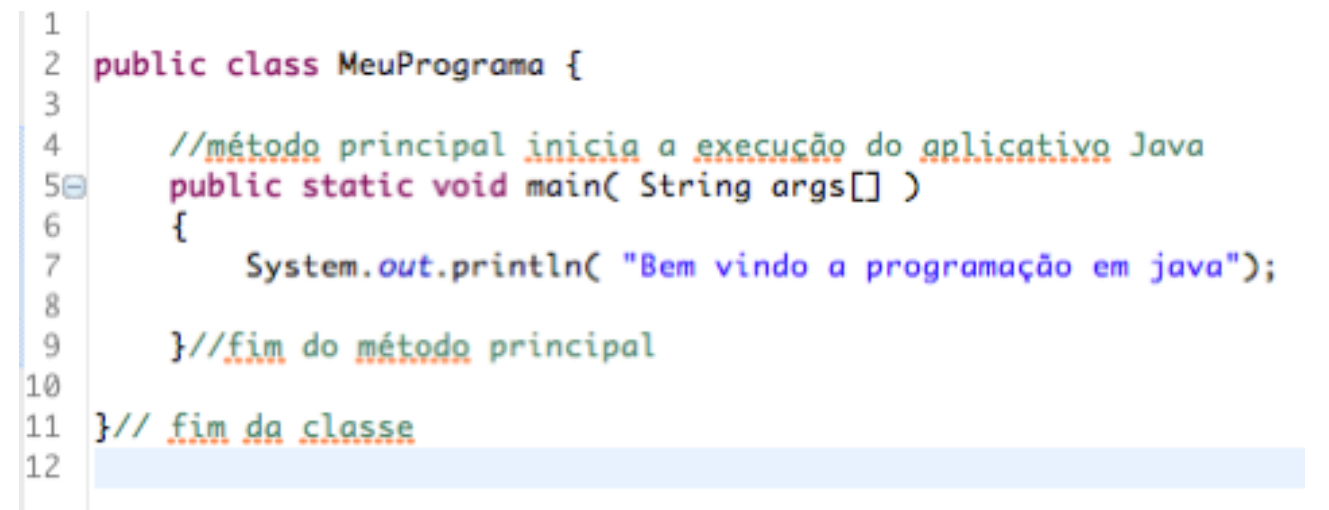

- p // na linha quatro é um comentário de fim de linha (ou de linha única), porque termina no fim da linha que aparece.
- p Java também tem os comentários tradicionais
- /\* *Isso é um comentário tradicional*

*Ele pode ser dividido*

 *em multiplas linhas \*/*

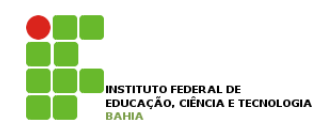

p *public class MeuPrograma {* 

- p A palavra chave **class** introduz uma **declaração de classe** em java imediatamente seguida pelo **nome** da classe;
- p Por convenção todos os nomes de classe em java iniciam com letra maiúscula;

23 p O **nome da classe** java é um **identificador** – uma série de caracteres que consistem em **letras, digitos**, **sublinhados (\_)**, **e sinais de cifrão (\$)**  que não iniciam com **digito** e não contem espaços; p Identificadores válidos **Welcome1, \$value, \_value, m\_inputField e button7**.

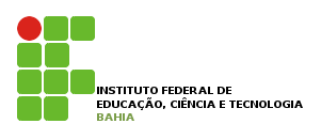

p O java faz distinção entre letras maiúsculas e minúscula, assim a1 e A1 são identificadores diferentes (mas ambos válidos);

#### p *public static void main( String args[] )*

- $\blacksquare$  É o ponto de partida de cada aplicativo java;
- n Os parênteses depois do identificador main indicam que é um bloco de construção do programa chamado método.
- n Os métodos realizam tarefas e retornam informações quando completam suas tarefas;
- n A palavra chave void indica que esse método realiza uma tarefa, mas não retornará nenhuma informação;

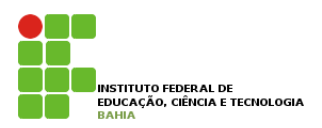

- p A chave a esquerda {, logo após o identificador do método, inicia o corpo do método e a chave a direta } finaliza o corpo do método;
- p System.*out.println instrui o computador a realizar uma ação – a saber um string de caracteres contida entre aspas duplas.*
- p *Lembre-se que cada instrução termina em um ; (ponto-e-vírgula);*

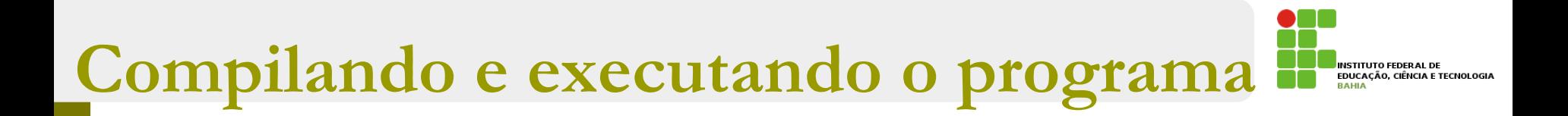

#### p **Para executar o programa:**

Escolha Executar > Executar projeto principal  $(F6)$ .

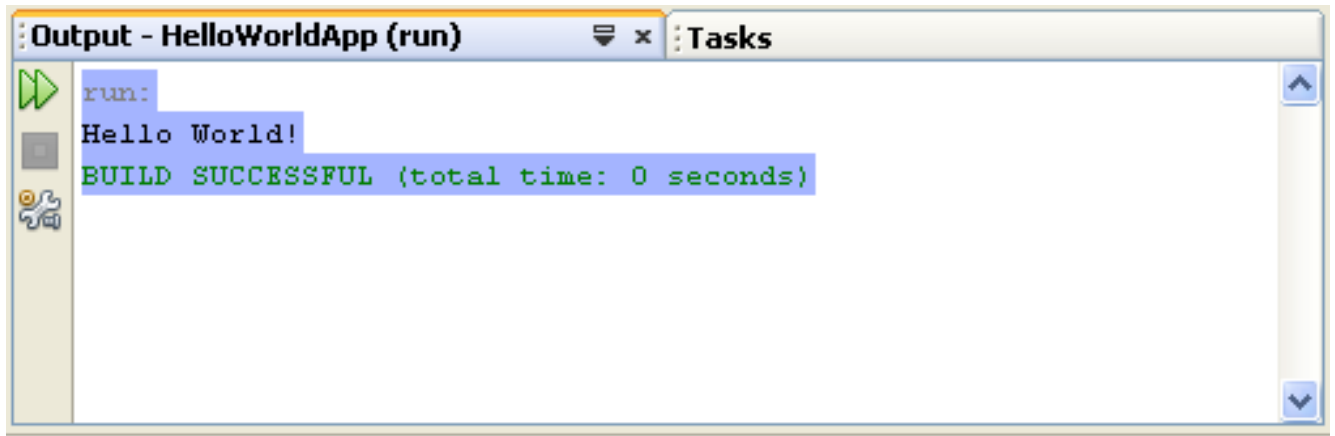

#### **Primeiro Programa**

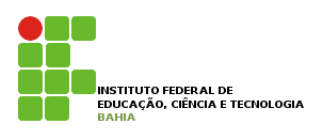

- 1) Altere seu programa para imprimir uma mensagem diferente.
- 2) Altere seu programa para imprimir duas linhas de texto usando duas linhas de código System.out.
- 3) Sabendo que os caracteres \n representam uma quebra de linhas, imprima duas linhas de texto usando uma única linha de código System.out.